# **Flightcell® DZM Quick Start Guide**

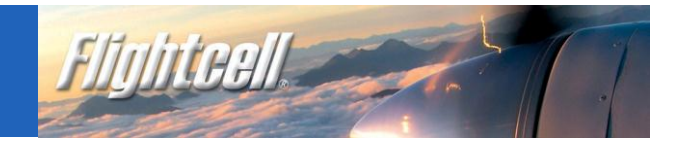

This **Quick Start Guide** explains how to use the main DZM functions. Your DZM Operation Manual provides more comprehensive instructions on operation and configuration of your DZM.

# **O** Switching the DZM on and off

The DZM will automatically switch on when aircraft power is turned on and switch off when aircraft power is turned off.

- To switch off manually, press and hold POWER/ENTER until the progress bar reaches the end.
- To switch on manually, press and release POWER/ENTER.

# **<sup>2</sup>** Making a voice call

Your DZM installation may include an Iridium transceiver and/or a cellphone transceiver.

#### **To dial a call:**

- > Select the phone to be used by pressing DIAL SAT or DIAL CELL (as appropriate to your installation).
- $\frac{1}{2}$  Fnter the number to be called.
- Press CONNECT or ENTER to make the call.

For satellite calls, press and hold the 0 key for the international dialing prefix  $+$ , followed by country code, area code and number. For cell calls, enter the number as for a normal cellphone call in your region (some networks may not require an area code for local calls).

#### **To call a number stored in the DZM phonebook:**

- > Press DIR to open the phone directory.
- Use the up and down arrow keys to scroll to the desired phonebook entry.
- > Press DIAL SAT or DIAL CELL to connect.

**To call using DZM quick dial keys:** The MR1, MR2 and MR3 quick dial keys use the first three numbers in the DZM phonebook.

- $>$  Press the quick dial key required.
- Press DIAL SAT or DIAL CELL to connect.

**To end a call:** Press END.

# $\Theta$  Answering an incoming voice call

Your headset rings and the DZM display flashes when an incoming call is received.

**To answer a call:** Press CONNECT.

**To reject or end a call:** Press END.

# $\bullet$  Using position reports and alerts

**To send a manual position report:** Press MARK to send current aircraft position.

#### **To send a manual position report with pre-recorded message attached:**

- Press and hold MARK until the message list is displayed.
- Use the arrow keys to scroll to the selected message then press CONNECT or ENTER to display the message, then CONNECT or ENTER again to send.

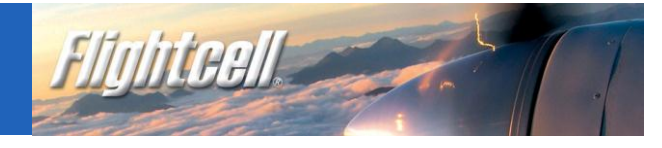

**To send a Distress report:** Press and hold EMER for 1.5 seconds. When the DZM display flashes "Distress Mode", distress reports are sent at pre-programmed intervals.

**To cancel Distress reports:** Press and hold EMER for 1.5 seconds until the display ceases flashing.

# **O** Reading incoming messages

The DZM display flashes "Message Received" to announce an incoming message.

#### **To read a new message:**

- > Press ENTER.
- Use the up and down arrow keys to scroll though the message.

# **◆** Reading received messages and missed call notifications

The Received Messages list stores received messages as well as missed call notification messages, which record details of missed calls.

### **To read a received or missed call message:**

- > Press and hold the  $\Box$  (message) key.
- $>$  Use the up and down arrow keys to scroll to the required message.
- > Press ENTER to open the selected message.

**To exit the message screen:** Press END.

# **To send a preconfigured text message in reply to a received or missed call** message

- Open the message or highlight the message in the Received Messages list.
- > Press the  $\blacktriangleright$  key.
- Use the up and down arrow keys to scroll to the message to be sent in reply.
- > Press DIAL SAT or DIAL CELL to send the message.

# **OTo send a preconfigured text message to a cell or sat phone**

- > Press MR1, MR2 or MR3 or press DIR and scroll using the arrow keys to the selected phone book entry.
- Press the MESSAGE key and scroll using the arrow keys to the selected message.
- > Press DIAL SAT or DIAL CELL to send the message.

# Using ARM

Automated Rescue Monitoring (ARM) is a service supplied by your tracking provider that monitors your aircraft's flight and raises an alarm if position reports are overdue.

## **To activate and deactivate ARM:**

- To activate, press ARM, the display shows "AFF Requesting". The display will show "AFF Active" when the tracking server has begun monitoring your aircraft.
- To deactivate, press AFF; when the tracking server finishes monitoring your aircraft, the display shows "AFF Terminated".